# ACI에서 호스트 기반 라우팅 구성

# 목차

소개 배경 HBR 작동 방식 HBR 설계 흐름 GUI를 통한 HBR 컨피그레이션 CLI를 통한 구성 BD 아래에서 HBR을 구성하면 두 가지 다른 방법을 사용할 수 있습니다 방법1 방법 2 로그 위치 및 명령 호스트 경로 컨피그레이션 지침 및 제한 알림

# 소개

이 문서에서는 ACI의 HBR(호스트 기반 라우팅) 기능에 대해 설명합니다.

# 배경

Cisco ACI(Application Centric Infrastructure) 릴리스 4.0(1) 이후 HBR(Host-Based Routing) 기능이 도입됨에 따라 최적의 라우팅 및 대칭 트래픽 흐름을 구현하기 위한 호스트 기반 라우팅을 지원하 기 위한 주요 요건이 해결되었습니다. 이러한 기능 향상으로 ACI 구축이 대폭 간소화되고 복잡성이 줄어들어 네트워크 효율성이 향상됩니다. EX, FX, FX2 이상 시리즈 하드웨어에서 지원되며 멀티 사이트, 멀티 포드, VRF/테넌트 간 통신을 비롯한 다양한 구축 시나리오에 적합합니다. HBR 기능의 중요한 장점은 최적의 라우팅 및 L4-L7 트래픽 대칭성을 유지하기 위해 호스트 라우팅으로 요구 사 항이 제한될 경우 GOLF(Giant OverLay Forwarding)가 필요하지 않기 때문에 구축 비용이 절감된 다는 것입니다. ACI에서 HBR 기능을 구성하는 것은 간단하며 하나의 눈금 표시만으로 완료할 수 있으므로 네트워크 관리자가 프로세스를 간소화할 수 있습니다.

GOLF는 HBR(Host-Based Routing)의 이유로 구축되는 경우가 많습니다. 여전히 iBGP(internal BGP), eBGP(external BGP), OSPF, EIGRP 등의 라우팅 프로토콜을 사용하여 HBR을 기본적으로 지원해야 하는 BL(Border Leaf)에 대한 요구가 증가하고 있습니다. 이제 전체 보더 기능과 함께 iBGP 또는 eBGP를 통해 VRF별 네이티브 호스트 라우팅을 용이하게 하는 기능이 필수입니다. Border Leaf는 Border Leaf당 20,000개에서 60,000개에 이르는 상당한 수의 호스트 경로를 처리할 것으로 예상됩니다. 또한 이 기능을 활성화 또는 비활성화할 수 있도록 브리지 도메인(BD) 레벨에 서 호스트 라우팅을 제어할 수 있는 옵션이 있어야 하며, 스파인에서 지정된 브리지 도메인(BD) 및 가상 라우팅 및 포워딩(VRF)에 대한 모든 호스트 경로를 다운로드할 수 있는 기능이 있어야 합니다. 일단 구성된 레이어 3 아웃(L3-아웃)은 이러한 호스트 경로를 WAN 프로토콜에 광고하여 더 광범위 한 네트워크에 대한 연결 및 경로 확산을 보장하는 역할을 합니다.

# HBR 작동 방식

HBR(Host-Based Routing)을 활성화하려면 관리자가 BD(Bridge Domain) 설정으로 이동하여 호스 트 라우팅을 허용하거나 비활성화해야 합니다. 그러면 이 변경 사항이 필요한 모든 BL(Border Leaves)에 전파됩니다. 네트워크 내에서 COOP(Council of Oracle Protocol) 시민(엔드포인트 정보 관리 업무를 담당하는 구성 요소)은 기존 컨피그레이션에서 BD에 대한 호스트 라우트 관심사에 대 해 학습합니다. 이러한 관심사를 파악한 COOP 사용자는 MRouter(Multicast Route) 리포지토리를 사용하여 스파인 스위치에 이 정보를 전달합니다.

EP(Endpoint) 정보 또는 Host-Routes는 EP가 직접 연결된 BLEAF(Border Leaf) 또는 Non-BL(Border Leaf)에서 검색되고 학습될 수 있습니다. 이 리프 스위치는 스파인 스위치에서 EP 알림 을 수신하고, 수신 즉시 로컬 COOP EP 리포지토리를 새 정보로 업데이트합니다.

EP가 원격 POD에 있는 경우 COOP는 IP를 IP 경로 데이터베이스(IP\_DB)에 프로그래밍하지 않으 며 경로 정보를 URIB(Unified Routing Information Base)에 전달하지도 않습니다. 반대로, COOP 시 민이 coop-ribleak 경로 맵을 기반으로 URIB에 경로를 유출할 때 동일한 POD 내의 로컬 EP가 표시 됩니다. 그러나 원격 leaf에서 학습되었지만 동일한 POD에 있는 EP의 경우 COOP는 이 정보를 URIB로 유출하지 않고 IP-DB에 항목을 생성합니다.

경로 처리를 담당하는 URIB는 이러한 특정 경로를 UFIB(Underlay Forwarding Information Base)에 프로그래밍하지 않습니다. 네트워크에서 루프 프리(loop-free) 환경을 보장하기 위해 EIGRP, BGP, OSPF와 같은 모든 동적 라우팅 프로토콜은 트랜짓 VRF 태그와 함께 이러한 호스트 경로를 광고합 니다. 마지막으로, 어떤 이유로든 경로의 광고를 필터링해야 하는 경우 경로 맵을 사용하여 어떤 경 로를 광고할지 세부적으로 제어할 수 있으므로 네트워크 관리자가 특정 요구 사항에 따라 트래픽 흐름을 관리할 수 있습니다

# HBR 설계 흐름

- Non-Border Leaf 동작: 정상적인 기능(변경 사항 없음)으로 작동하며 COOP citizen은 모든 EP 관심 사항을 Spine에 게시합니다.
- 스파인 동작: BD를 BL로 활성화하기 위해 호스트 경로와 일치하는 모든 EP를 다운로드하고 BL은 BD에 대한 호스트 경로 관심사를 게시합니다.새 EP를 학습하고 기존 EP를 삭제하거나 EP L2R 또는 R2L을 이동하면 BL에 대한 호스트 경로가 다운로드됩니다

실습 토폴로지

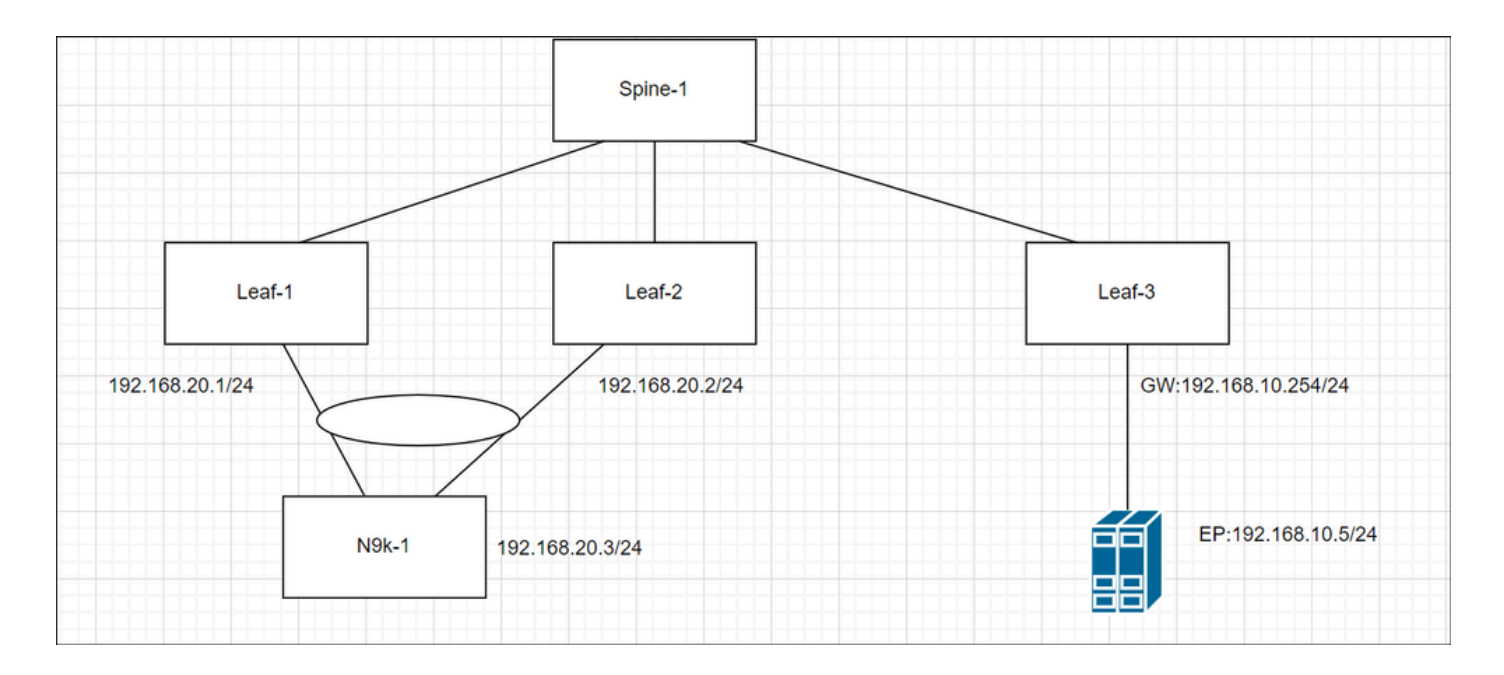

# GUI를 통한 HBR 컨피그레이션

Host-Route를 활성화하려면 Tenant(테넌트)—>Networking(네트워킹) —>Per BD(BD별 )—>Advertise Host Routes(호스트 경로 알림) 플래그를 선택합니다

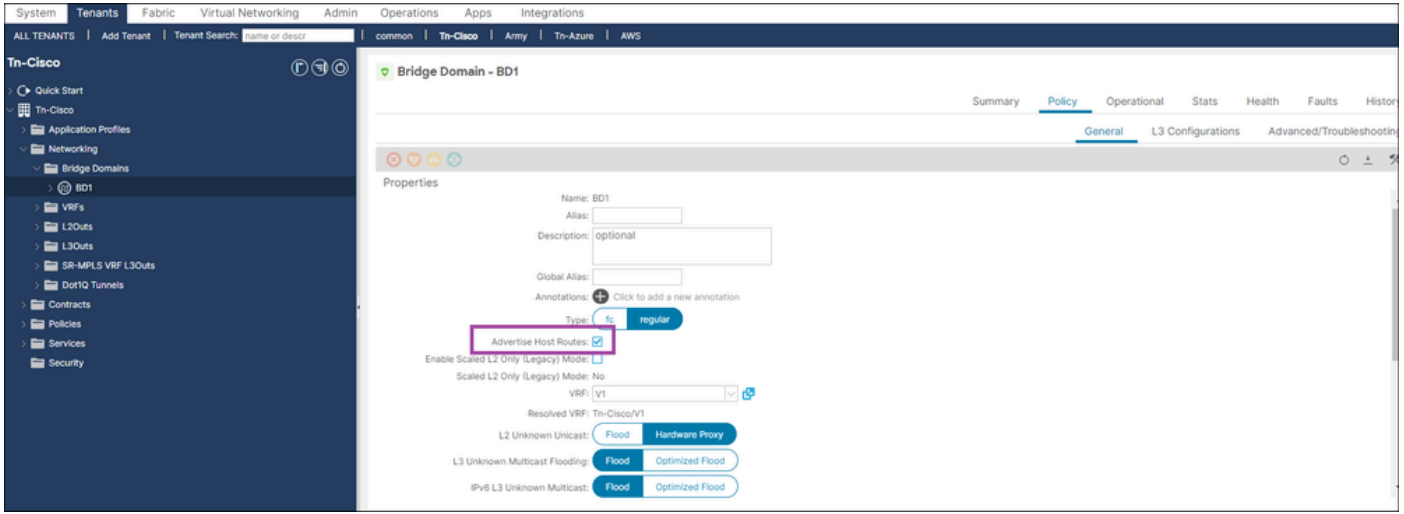

# CLI를 통한 구성

• APIC CLI에 로그인

```
configure terminal
    tenant Tn-Cisco
     bridge-domain BD1
       advertise-host-routes
exit
```
# BD 아래에서 HBR을 구성하면 두 가지 다른 방법을 사용할 수 있 습니다

- RSBDto L3out: BD 서브넷으로 L3out을 바인딩하여 외부에 알리십시오.
- Route-map: 명시적 경로 맵을 구성하고 집계 플래그를 선택합니다.

## 방법1

1단계. BD 레벨당 HBR 활성화

2단계. 적절한 BD 선택—>클릭 플러스 —>L3-out 연결

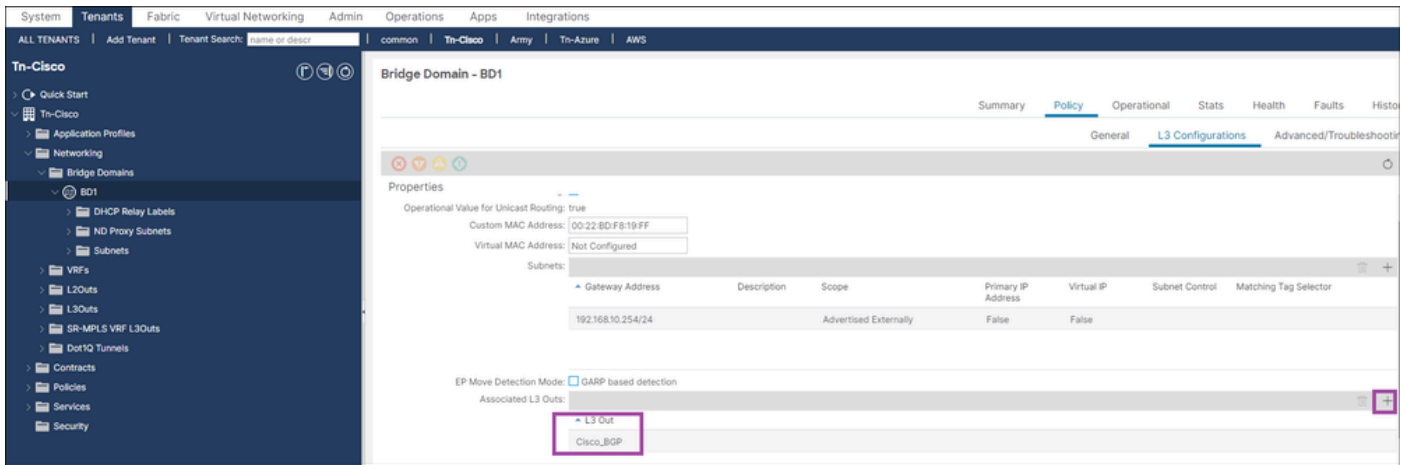

## CLI를 통한 HBR 확인

### 1. Non Border Leaf에서 EP 확인

#### <#root>

Leaf3#

**show system internal epm endpoint ip 192.168.10.5**

MAC : a453.0e3d.d9a3 ::: Num IPs : 1 IP# 0 : 192.168.10.5 ::: IP# 0 flags : host-tracked| ::: l3-sw-hit: Yes ::: flags2 : Vlan id : 18 ::: Vlan vnid : 9592 ::: VRF name : Tn-Cisco:V1 BD vnid : 16580487 ::: VRF vnid : 2359296 Phy If : 0x1a000000 ::: Tunnel If : 0 Interface : Ethernet1/1 Flags : 0x80005c04 ::: sclass : 49154 ::: Ref count : 5 EP Create Timestamp : 05/29/2024 01:05:28.113231

```
EP Update Timestamp : 05/29/2024 03:27:38.093556
```

```
EP Flags : local|IP|MAC|host-tracked|sclass|timer|
```

```
::::
```
## 2. 스파인에서 EP(host-route) 확인(동작 변경 없음)

#### <#root>

#### Spine1#

**show coop internal info repo ep key 16580487 a453.0e3d.d9a3**

Repo Hdr Checksum : 37375 Repo Hdr record timestamp : 05 29 2024 02:45:21 470730503 Repo Hdr last pub timestamp : 05 29 2024 02:45:21 472533155 Repo Hdr last dampen timestamp : 01 01 1970 00:00:00 0 Repo Hdr dampen penalty : 0 Repo Hdr flags : IN\_OBJ ACTIVE EP bd vnid : 16580487 EP mac : A4:53:0E:3D:D9:A3 flags : 0x80 repo flags : 0x102 Vrf vnid : 2359296 PcTag : 0x100c002 EVPN Seq no : 0 Remote publish timestamp: 01 01 1970 00:00:00 0 Snapshot timestamp: 05 29 2024 02:45:21 470730503 Tunnel nh : 10.0.32.67 MAC Tunne1 : 10.0.32.67 IPv4 Tunnel : 10.0.32.67 IPv6 Tunnel : 10.0.32.67 ETEP Tunnel : 0.0.0.0 num of active ipv4 addresses : 1

```
num of anycast ipv4 addresses : 0
num of ipv4 addresses : 1
num of active ipv6 addresses : 0
num of anycast ipv6 addresses : 0
num of ipv6 addresses : 0
Primary Path:
Current published TEP : 10.0.32.67
Backup Path:
BackupTunnel nh : 0.0.0.0
Current Backup (publisher_id): 0.0.0.0
Anycast_flags : 0
Current citizen (publisher_id): 10.0.32.67
Previous citizen : 10.0.32.67
Prev to Previous citizen : 10.0.32.67
Synthetic Flags : 0x5
Synthetic Vrf : 243
Synthetic IP : 30.69.190.5
Tunnel EP entry: 0x7fd01c015108
Backup Tunnel EP entry: (nil)
TX Status: COOP_TX_DONE      
Damp penalty: 0
Damp status: NORMAL
Leaf 0 Info :
IPv4 Repo Hdr Checksum : 0
IPv4 Repo Hdr record timestamp : 05 29 2024 02:45:21 470730503
IPv4 Repo Hdr last pub timestamp : 05 29 2024 02:45:21 472533155
IPv4 Repo Hdr last dampen timestamp : 01 01 1970 00:00:00 0
IPv4 Repo Hdr dampen penalty : 0
IPv4 Repo Hdr flags : IN_OBJ
Real IPv4 EP : 192.168.10.5
Synthetic Flags IPv4 EP : 0x25
```
EVPN Seq no : 0 PcTag: 0x0 Remote publish timestamp: 01 01 1970 00:00:00 0 Current publisher\_id: 10.0.32.67 BackupTunnel nh : 0.0.0.0 MAC Tunnel : 10.0.32.67 IPv4 Tunnel : 10.0.32.67 IPv6 Tunnel : 10.0.32.67 Current Backup (publisher\_id): 0.0.0.0 Synthetic Vrf IPv4 EP: 164 Synthetic IP IPV4 EP : 7.84.11.113 Tunnel EP entry: (nil) :Dirty: No :Resolved: No :Hash: 1152953448 owner: 10.0.32.68

## 3. BL의 BD에서 HBR이 활성화되었는지 확인합니다.

# <#root> Leaf1# **show coop internal host-route bridge-domain** Host-Based Routing BD Details: bd-vnid:16580487, flags:0x1 host-route: Enabled <<<<<<<< host-route record ts: 05 29 2024 03:21:52 10170968 ep-dnld: Disabled ep-dnld record ts: 01 01 1970 00:00:00 0 vrf[0]: Tn-Cisco:V1, vnid:2359296 flags:0x1 policy af:IPv4 name:coop-ribleak-2359296 cfg:1 hdl:152223508 <<<<<<<< policy af:IPv6 name:coop-ribleak-2359296 cfg:1 hdl:152224796

4. 선반에 RIB 확인

#### <#root>

Leaf1#

**show ip route vrf Tn-Cisco:V1**

<< output omitted>

192.168.10.0/24, ubest/mbest: 1/0, attached, direct, pervasive

\*via 10.0.72.65%overlay-1, [1/0], 00:37:11, static

192.168.10.5/32, ubest/mbest: 1/0, pervasive

\*via , null0, [2/0], 00:12:07, coop, coop, tag 4294967295, redist-only <<<<<<<<

192.168.20.0/24, ubest/mbest: 1/0, attached, direct

\*via 192.168.20.1, vlan7, [0/0], 00:43:03, direct

192.168.20.1/32, ubest/mbest: 1/0, attached

\*via 192.168.20.1, vlan7, [0/0], 00:43:03, local, local

#### 5. BL에서 경로 맵 및 접두사 목록 확인

- BD는 호스트 경로가 활성화되었으므로, Border Leaf 스위치는 스파인을 통해 BD 아래의 모든 엔드포인트를 다운로드합니다.
- 이러한 Eps는 사설 서브넷을 포함 할 수 있습니다.
- 이 경로 맵 및 접두사 목록은 COOP 시민이 URIB로 유출할 경로를 결정하는 데 사용됩니다

#### <#root>

#### **Leaf1#**

**show route-map | grep coop**

```
route-map coop-ribleak-2359296, permit, sequence 1 <<<<<<<<
    ip address prefix-lists: IPv4-coop-ribleak-2359296-16580487 <<<<<<<<
route-map coop-ribleak-2359296, deny, sequence 20000
route-map exp-ctx-coop-bgp-2359296, deny, sequence 1
route-map exp-ctx-coop-bgp-2359296, permit, sequence 15801
```

```
route-map exp-ctx-coop-bgp-2359296, permit, sequence 15802
route-map exp-ctx-coop-bgp-2359296, permit, sequence 15803
route-map exp-ctx-coop-bgp-2654209, deny, sequence 1
route-map exp-ctx-coop-bgp-2654209, permit, sequence 15801
route-map exp-ctx-coop-bgp-2654209, permit, sequence 15802
route-map exp-ctx-coop-bgp-2654209, permit, sequence 15803
Leaf1#
show route-map coop-ribleak-2359296
route-map coop-ribleak-2359296, permit, sequence 1
  Match clauses:
    ip address prefix-lists: IPv4-coop-ribleak-2359296-16580487
    ipv6 address prefix-lists: IPv6-deny-all
  Set clauses:
    tag 4294967295 <<<<<<<<
route-map coop-ribleak-2359296, deny, sequence 20000
  Match clauses:
  Set clauses:
Leaf1#
show ip prefix-list IPv4-coop-ribleak-2359296-16580487
```
**ip prefix-list IPv4-coop-ribleak-2359296-16580487: 1 entries**

 **seq 1 permit 192.168.10.254/24 le 32 <<<<<<<<**

#### 6. 스파인에서 HBR Mrouter 레코드 확인

- COOP Citizen은 BD에서 특정 경로를 호스팅하기 위해 오라클에 관심을 알려야 합니다.
- 이를 위해 HBR은 기존 IGMP Mroutes 기능을 활용합니다
- HOST-Route 플래그는 BL(Backbone Leaf)이 Oracle에 특정 BD-VNID에 대한 호스트 경로 관 련 정보를 게시했는지 여부를 식별하는 데 중요합니다
- 스파인은 BD-VNID 아래의 엔드포인트(Eps)에 대해 학습하고 해당 BD-VNID 아래의 모든 Host-Route enabled leaf에 대해 알립니다

<#root>

#### **Spine1#**

**show coop internal info repo mrouter**

**Repo Hdr Checksum : 32033 Repo Hdr record timestamp : 05 29 2024 03:40:13 499048910 Repo Hdr last pub timestamp : 05 29 2024 03:40:13 499250530 Repo Hdr last dampen timestamp : 01 01 1970 00:00:00 0 Repo Hdr dampen penalty : 0 Repo Hdr flags : IN\_OBJ BD Vnid : 16580487 flags : 0x2 num of leafs in record : 2 num of valid leafs in record : 2 Leaf 0 Info : Leaf Repo Hdr Checksum : 0 Leaf Repo Hdr record timestamp : 05 29 2024 03:40:13 499048910 Leaf Repo Hdr last pub timestamp : 05 29 2024 03:40:13 499250530 Leaf Repo Hdr last dampen timestamp : 01 01 1970 00:00:00 0 Leaf Repo Hdr dampen penalty : 0 Leaf Repo Hdr flags : IN\_OBJ Leaf tep ip : 10.0.32.66 <<<<<<<<gives advertising Leaf details** Leaf Flags : 0x2 HOST\_ROUTE  $\leq$ **Leaf 1 Info : Leaf Repo Hdr Checksum : 0 Leaf Repo Hdr record timestamp : 05 29 2024 03:36:51 284157681 Leaf Repo Hdr last pub timestamp : 05 29 2024 03:36:51 284372965 Leaf Repo Hdr last dampen timestamp : 01 01 1970 00:00:00 0 Leaf Repo Hdr dampen penalty : 0 Leaf Repo Hdr flags : IN\_OBJ Leaf tep ip : 10.0.32.64 Leaf Flags : 0x2 HOST\_ROUTE Hash: 2583417566 owner: 10.0.32.65**

### 7. BL에서 EP 확인

#### <#root>

#### Leaf1#

**show coop internal info repo ep key 16580487 a453.0e3d.d9a3**

MTS RX OK Next repo refresh: 3430 seconds 71 ms Repo Hdr Checksum : 0 Repo Hdr record timestamp : 05 29 2024 04:45:21 857613253 Repo Hdr last pub timestamp : 05 29 2024 04:45:21 859299171 Repo Hdr last dampen timestamp : 01 01 1970 00:00:00 0 Repo Hdr dampen penalty : 0 Repo Hdr flags : IN\_OBJ ACTIVE <<<<<<<<<<<<<<<<<<< EP bd vnid : 16580487 EP mac : A4:53:0E:3D:D9:A3 flags : 0x80 repo flags : 0x102 Vrf vnid : 2359296 PcTag : 0x100c002 EVPN Seq no : 0 Remote publish timestamp: 01 01 1970 00:00:00 0 Snapshot timestamp: 01 01 1970 00:00:00 0 num of active ipv4 addresses : 1 num of ipv4 addresses : 1 num of active ipv6 addresses : 0 num of ipv6 addresses : 0  $Current$  citizen (publisher\_id):  $10.0.32.67$ Publisher Oracle (Oracle\_id): 10.0.32.65 <<<<<<<< Tunnel nh : 10.0.32.67 RL Tunnel nh : 0.0.0.0 Dirty : No Leaf 0 Info : IPv4 Repo Hdr Checksum : 0 IPv4 Repo Hdr record timestamp : 05 29 2024 04:45:21 857613253 IPv4 Repo Hdr last pub timestamp : 05 29 2024 04:45:21 859299171 IPv4 Repo Hdr last dampen timestamp : 01 01 1970 00:00:00 0 IPv4 Repo Hdr dampen penalty : 0 IPv4 Repo Hdr flags : IN\_OBJ Real IPv4 EP : 192.168.10.5 Synthetic Flags IPv4 EP : 0 EVPN Seq no : 0 PcTag: 0x0 Remote publish timestamp: 01 01 1970 00:00:00 0 Current publisher\_id: 0.0.0.0 BackupTunnel nh : 0.0.0.0 MAC Tunnel : 0.0.0.0 IPv4 Tunnel : 0.0.0.0 IPv6 Tunnel : 0.0.0.0 Current Backup (publisher\_id): 0.0.0.0 Synthetic Vrf IPv4 EP: 0 Synthetic IP IPV4 EP : 0.0.0.0 Tunnel EP entry: (nil) :Dirty: No :Resolved: No

8. BL에서 IP-DB 확인

<#root>

#### Leaf1#

**show coop internal info ip-db**

IP address : 192.168.10.5 Vrf : 2359296 Flags : 0x40 EP bd vnid : 16580487 EP mac : A4:53:0E:3D:D9:A3 Record timestamp : 05 29 2024 02:45:21 470730503 Publish timestamp : 05 29 2024 02:45:21 472533155 Remote publish timestamp: 01 01 1970 00:00:00 0

#### 9. BL에서 Coop-Urib의 경로 확인

IPv4에 사용되며 IPv6에도 동일하게 적용 가능

#### <#root>

**Leaf1# show coop internal host-route routes ipv4**

Leaf1# show coop internal host-route routes ipv4 Host-Based IPv4 Routing Table for VRF: Tn-Cisco:V1

Route, BD-Vnid, Publisher-IP, URIB-Pending

--------------------------------------------

192.168.10.5, 16580487, 10.0.32.67,

-------------------------------------------

## 방법 2

.

1단계. BD 레벨당 HBR 활성화

2단계. L3-out—>경로 제어 가져오기 및 내보내기를 위한 경로 맵 선택—>Default-export —>type—>Contexts Plus—>Give name—>Action(permit/Deny)—>Plus를 클릭합니다.>경로 맵에 대한 일치 규칙 생성—>Give Name—>Match Prefix—>Enter IP details—>Aggregate를 선택합니다

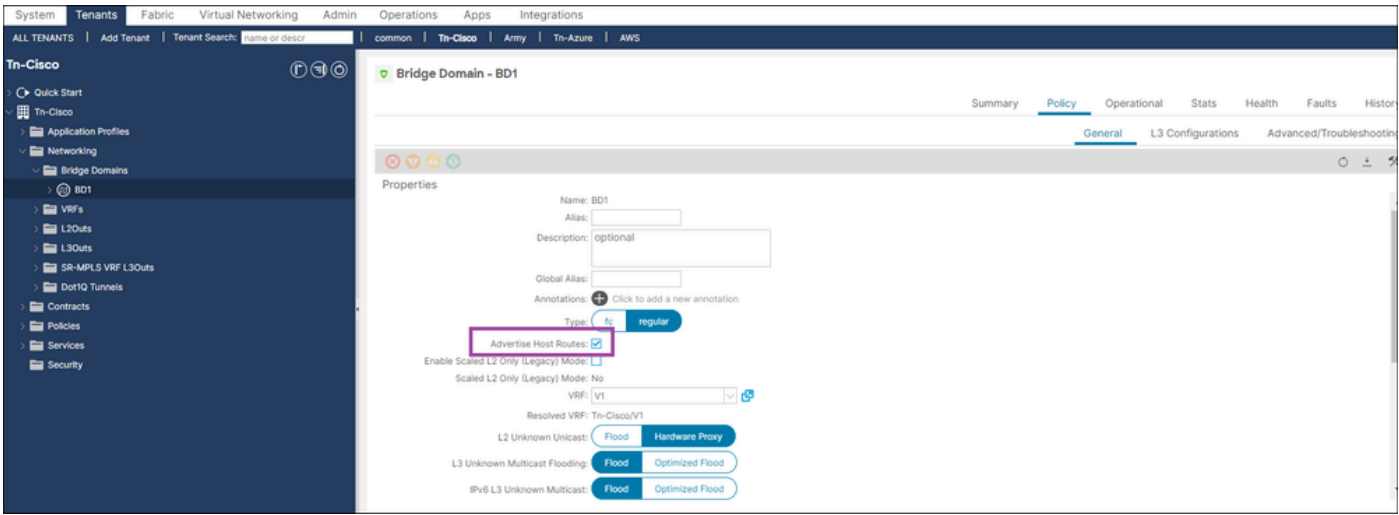

# 다음은 Route-map 컨피그레이션입니다

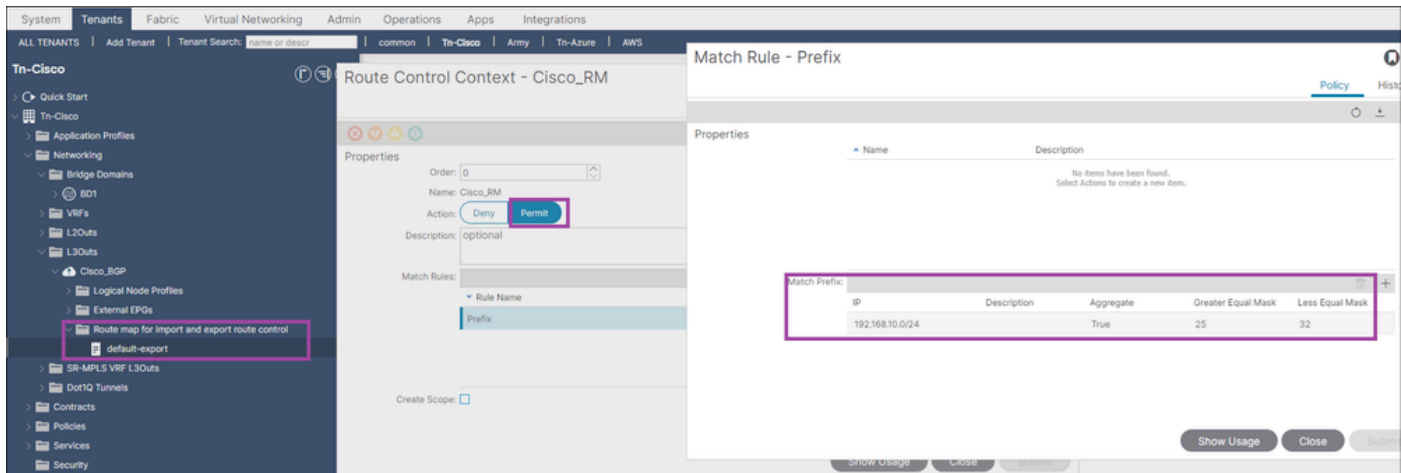

## BL에서 RIB 확인

#### <#root>

#### Leaf1#

**show ip route vrf Tn-Cisco:V1**

#### <<output omitted>>

192.168.10.0/24, ubest/mbest: 1/0, attached, direct, pervasive

\*via 10.0.72.65%overlay-1, [1/0], 09:02:17, static

192.168.10.5/32, ubest/mbest: 1/0, pervasive

\*via , null0, [2/0], 06:28:06, coop, coop, tag 4294967295, redist-only <<<<<<<<

192.168.20.0/24, ubest/mbest: 1/0, attached, direct

\*via 192.168.20.1, vlan7, [0/0], 09:08:09, direct

192.168.20.1/32, ubest/mbest: 1/0, attached

\*via 192.168.20.1, vlan7, [0/0], 09:08:09, local, local

### WAN 측 확인

<#root>

Switch1#

**show ip route vrf cisco\_BGP**

<<output omitted>>

**192.168.10.5/32, ubest/mbest: 1/0**

 **\*via 192.168.20.1, [20/0], 00:02:08, bgp-100, external, tag 65003**

192.168.20.0/24, ubest/mbest: 1/0, attached

\*via 192.168.20.3, Vlan20, [0/0], 1d10h, direct

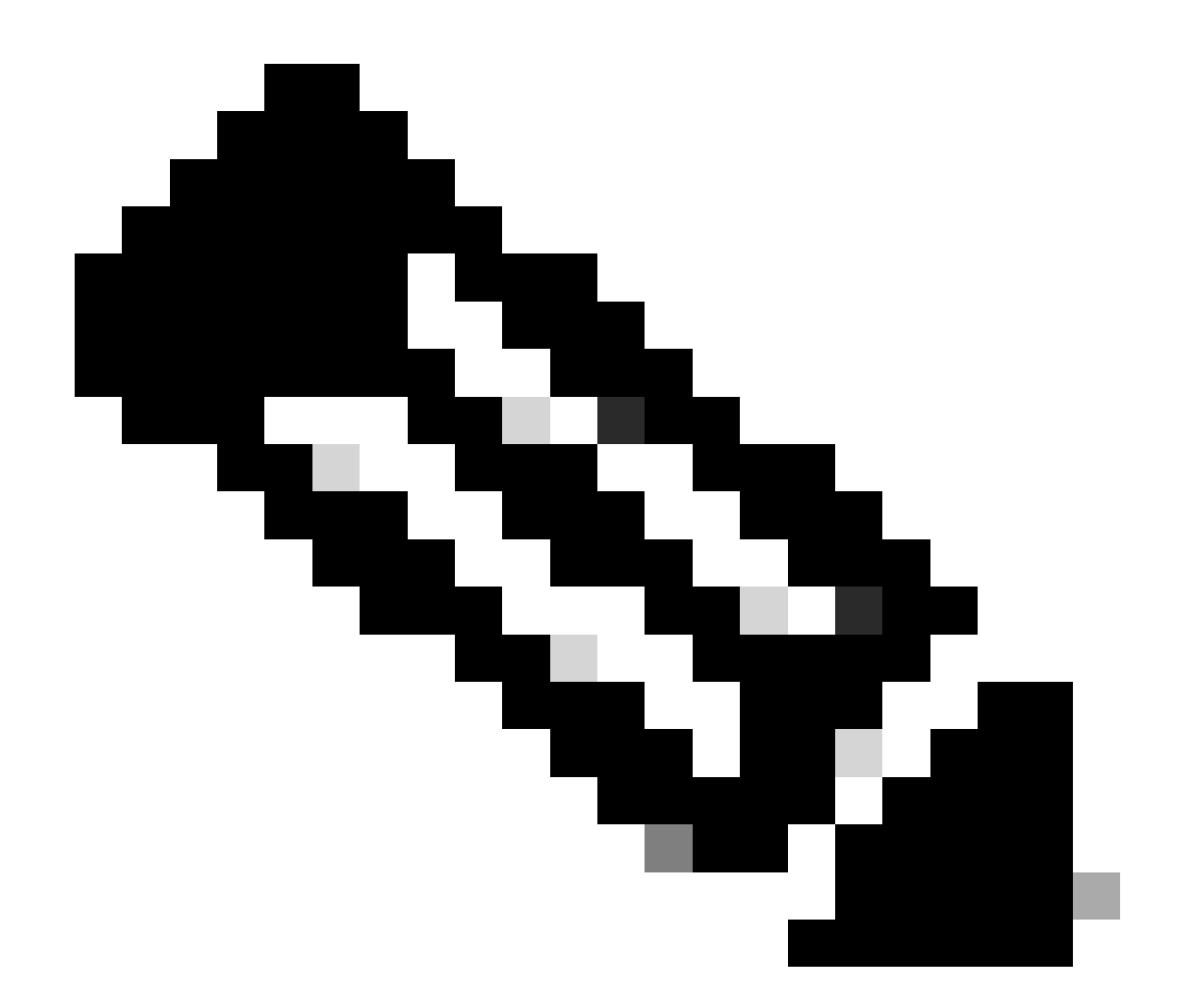

참고: L3out을 통해 광고된 BD 서브넷에 사용자 지정 태그를 적용할 수 없는 경우. 이는 HBR에서 루프 방지 태그(4294967295)를 사용하기 때문입니다.

MO를 사용한 HBR 확인

<#root>

Leaf1#

**moquery -c fvBDHolder:**

This MO contains Bridge domain-related information and if the Host route is enabled then the "hostBased

# fv.BDHolder

bdDn : uni/tn-Tn-Cisco/BD-BD1

isSvc : no

bcastP : 225.0.143.96

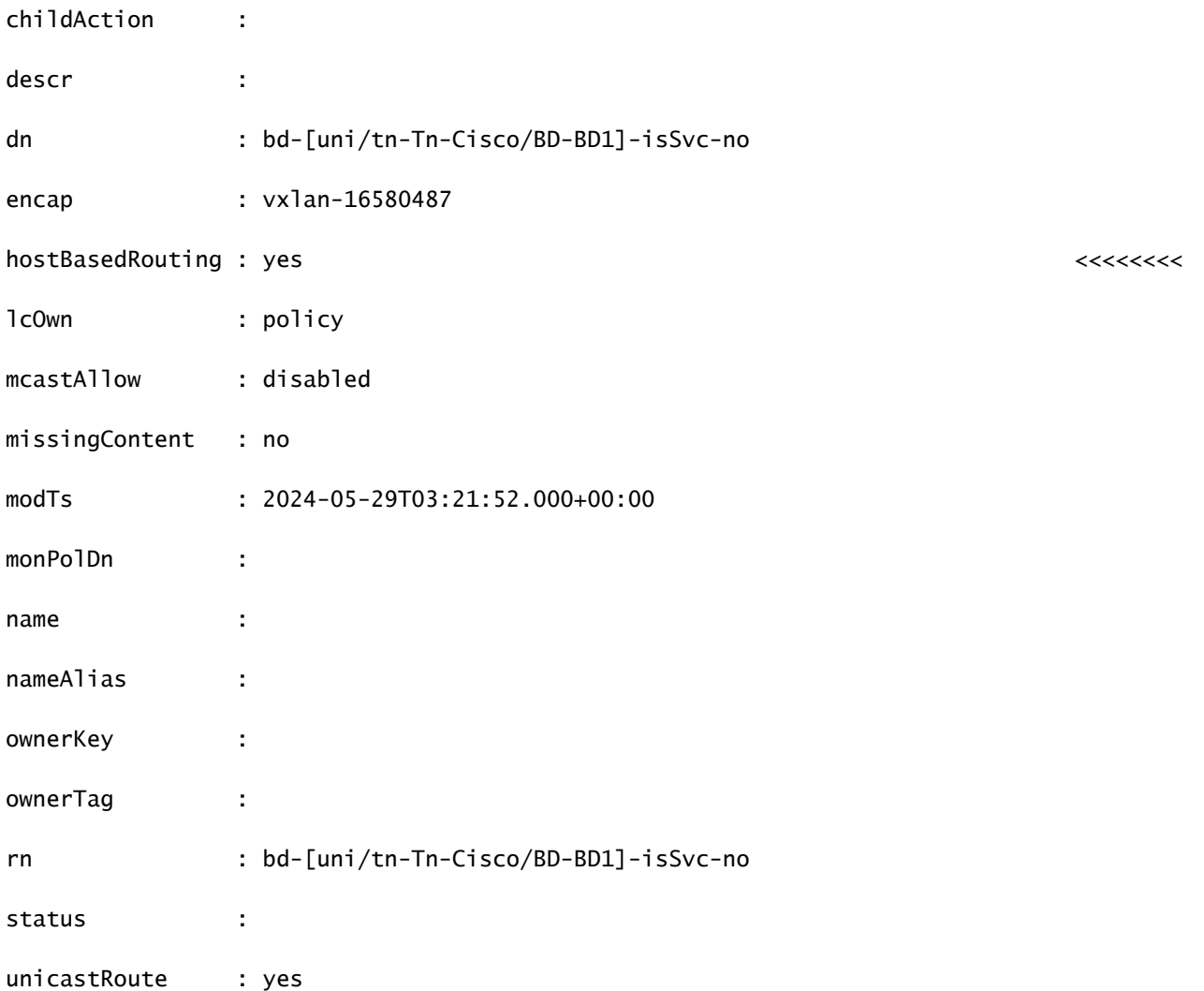

apic1#

**moquery -c coopBD**

: This MO is created from fvBDHolder and it has flag "host-route" to indicate host-routes for that BD n

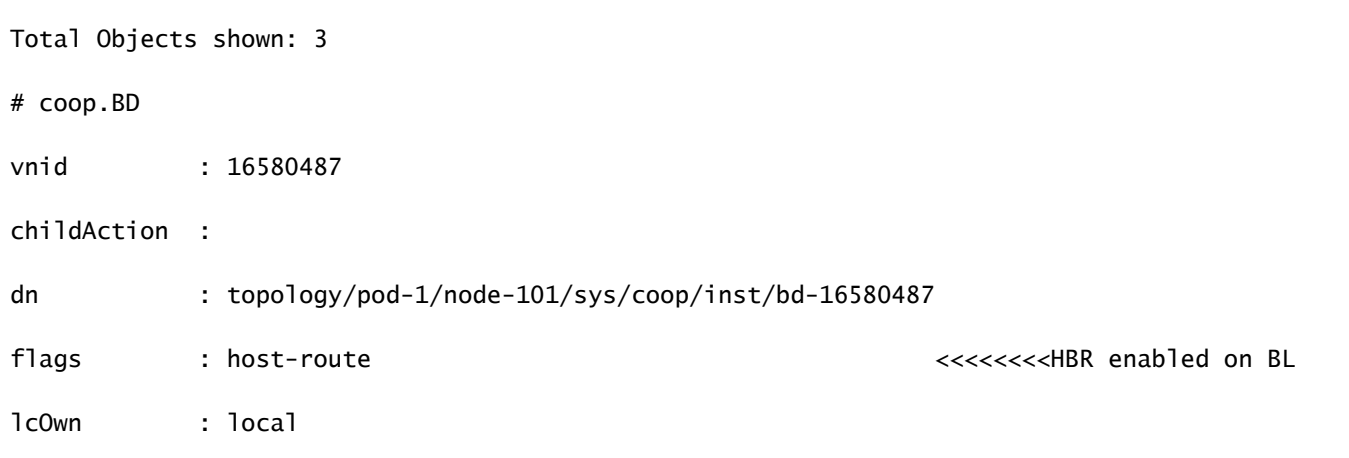

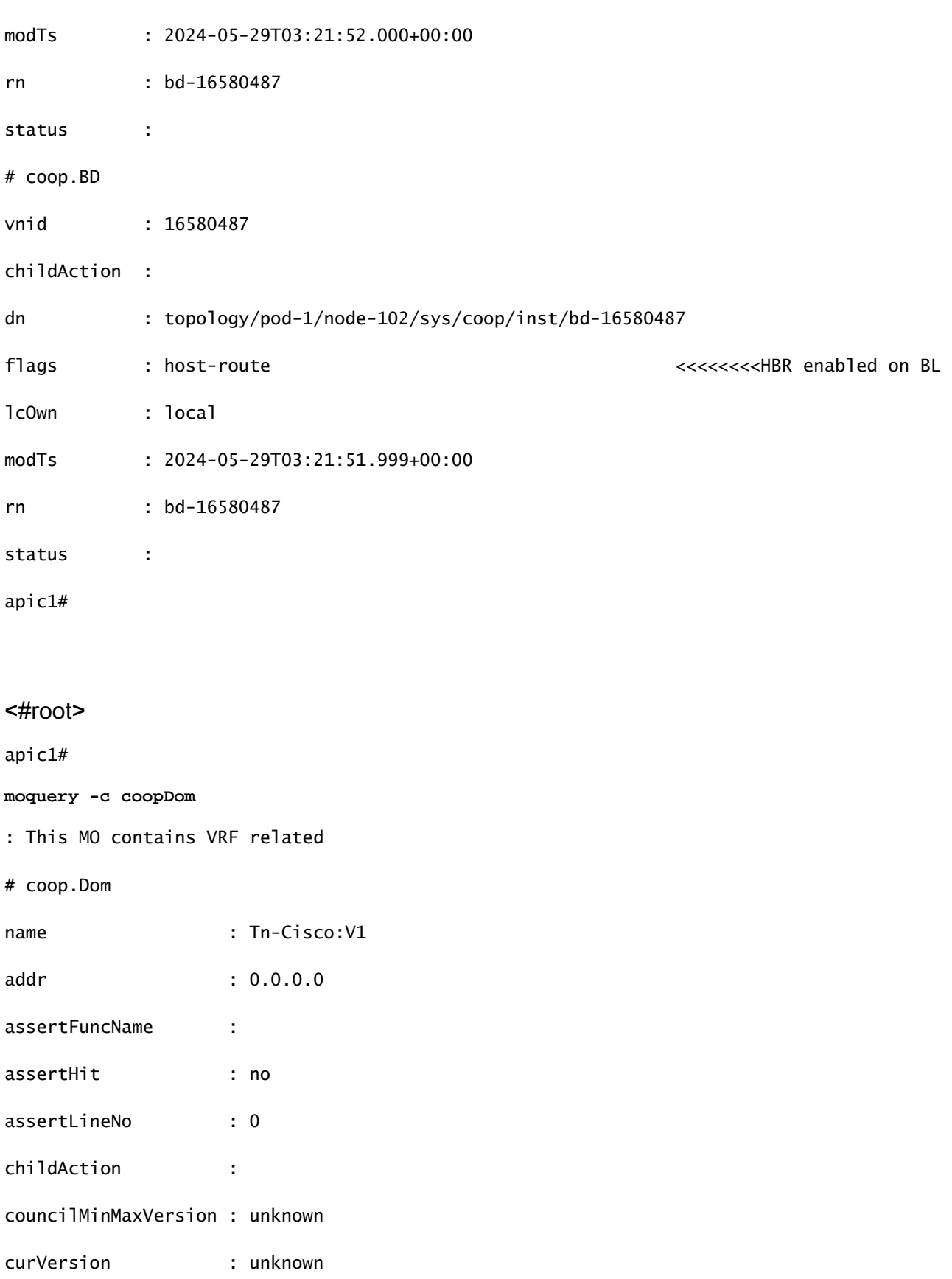

dn : topology/pod-1/node-101/sys/coop/inst/dom-Tn-Cisco:V1

flags : host-route <<<<<<<<

epDamp : enabled

haveDampenedEPs : no

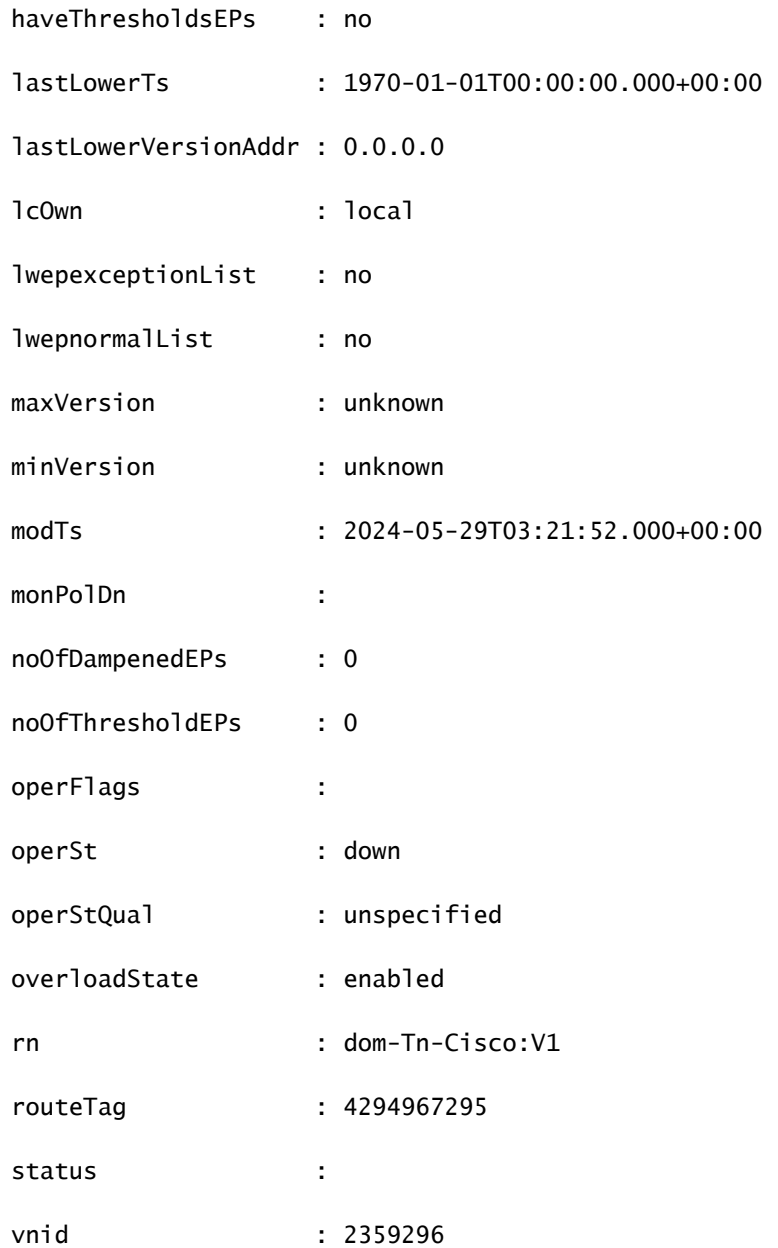

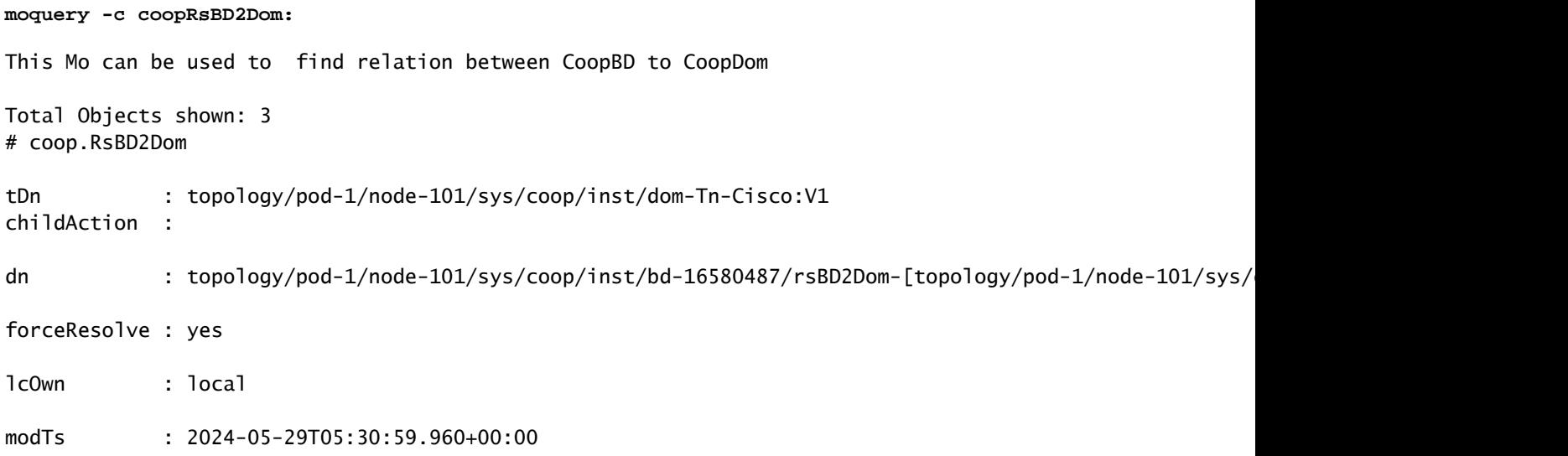

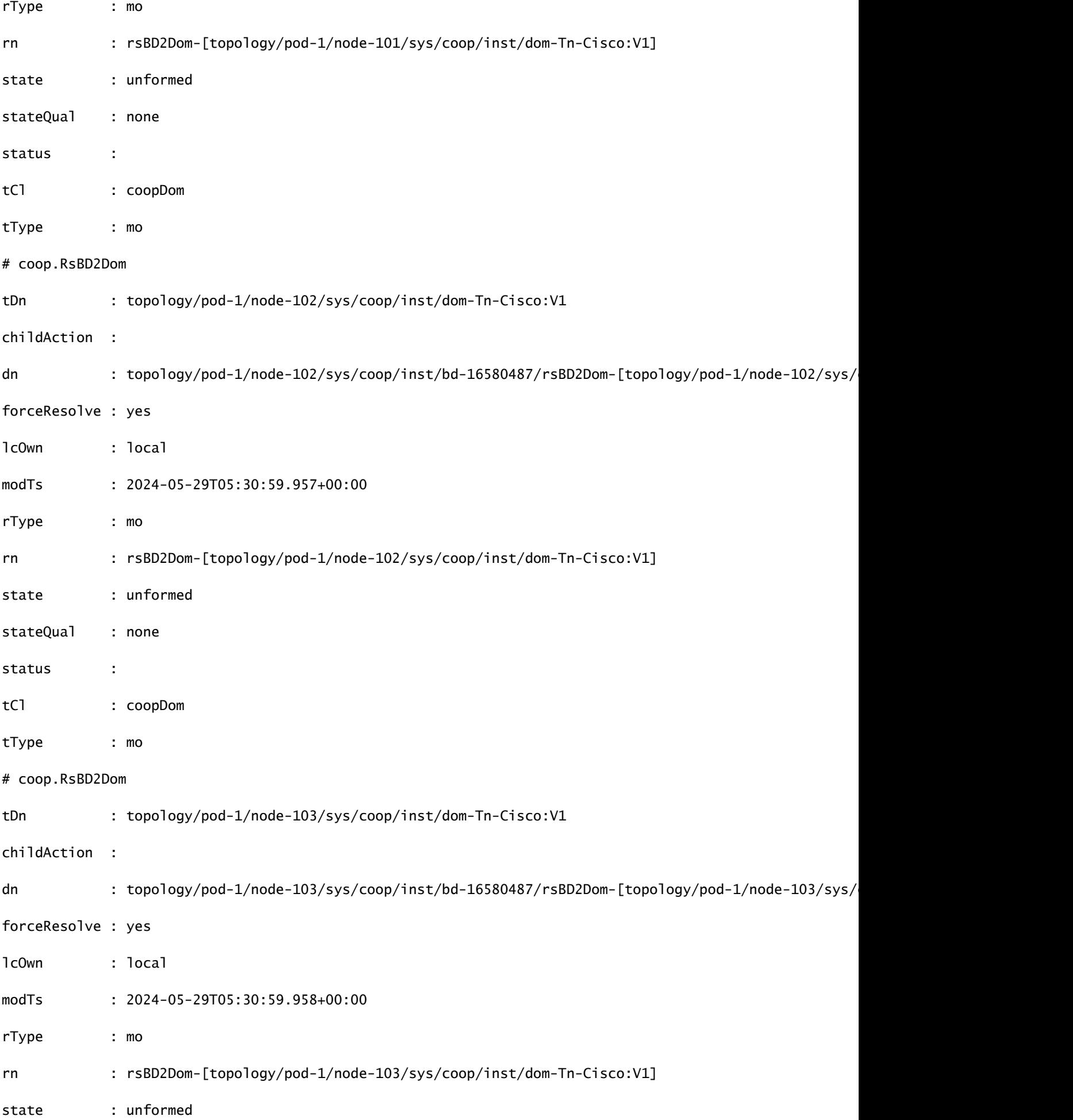

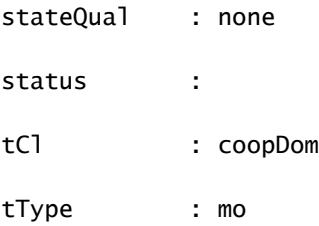

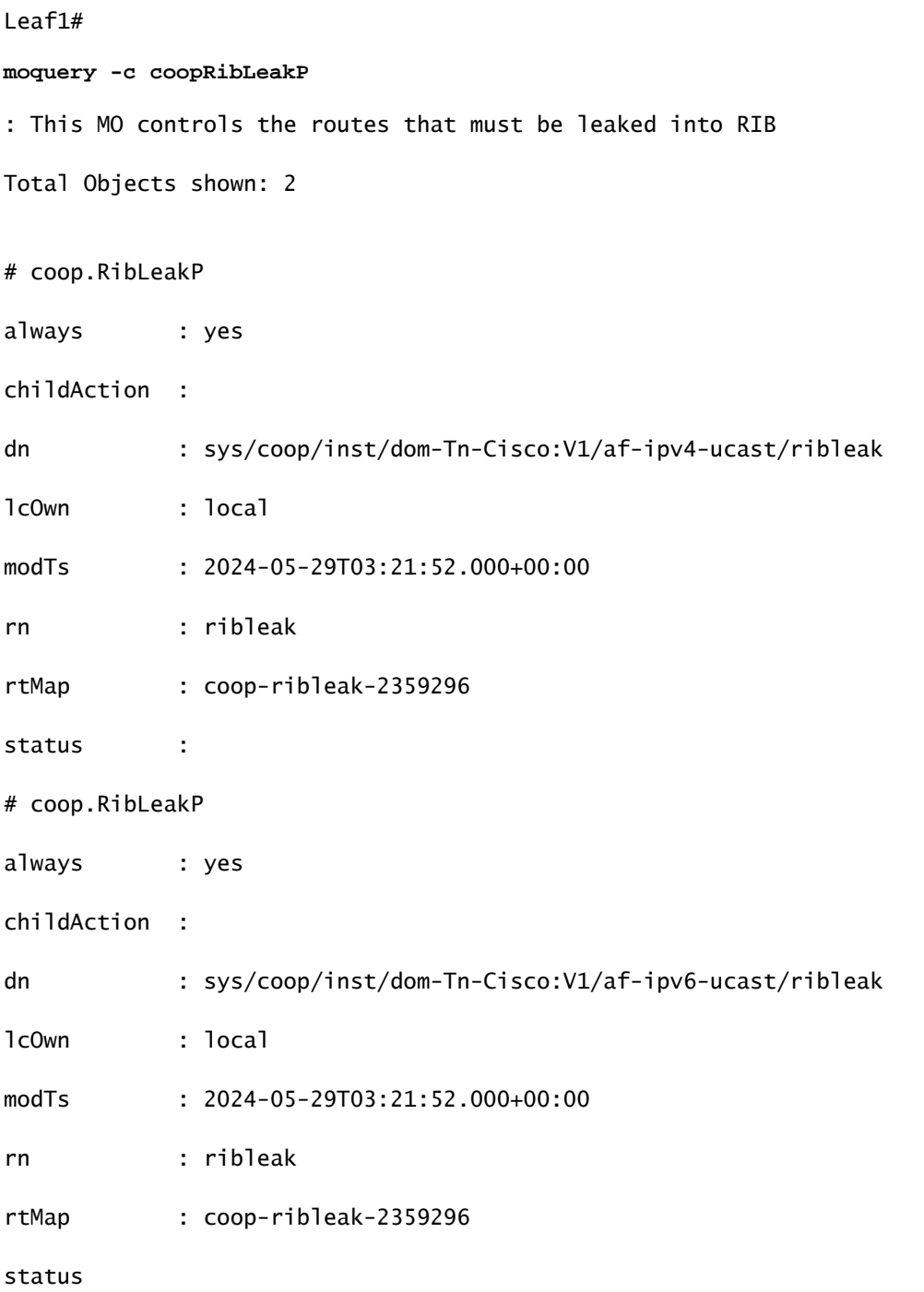

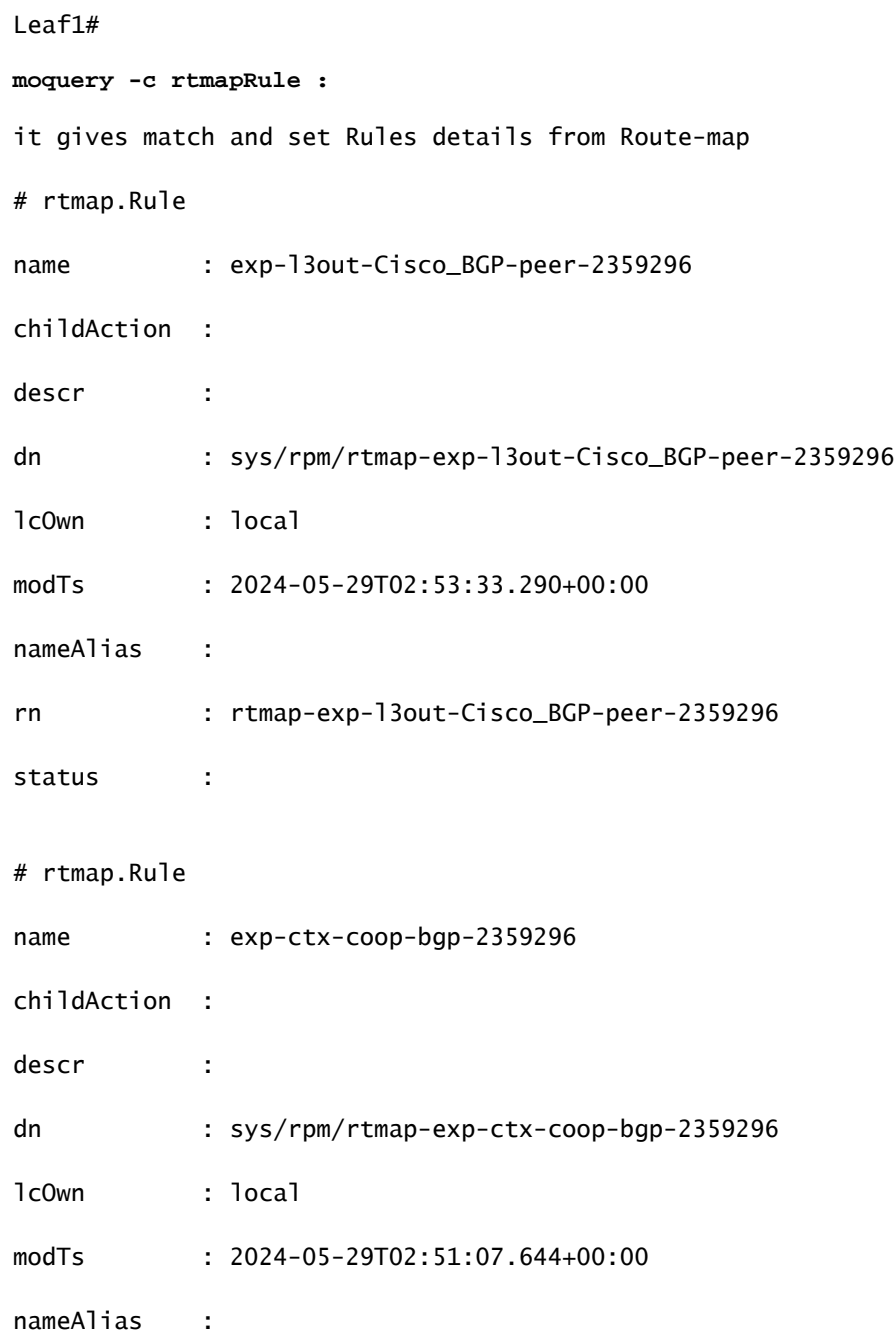

## <#root>

Leaf1# **moquery -c rtpfxEntry:** it gives Prefix related details # rtpfx.Entry order : 1 action : permit childAction :

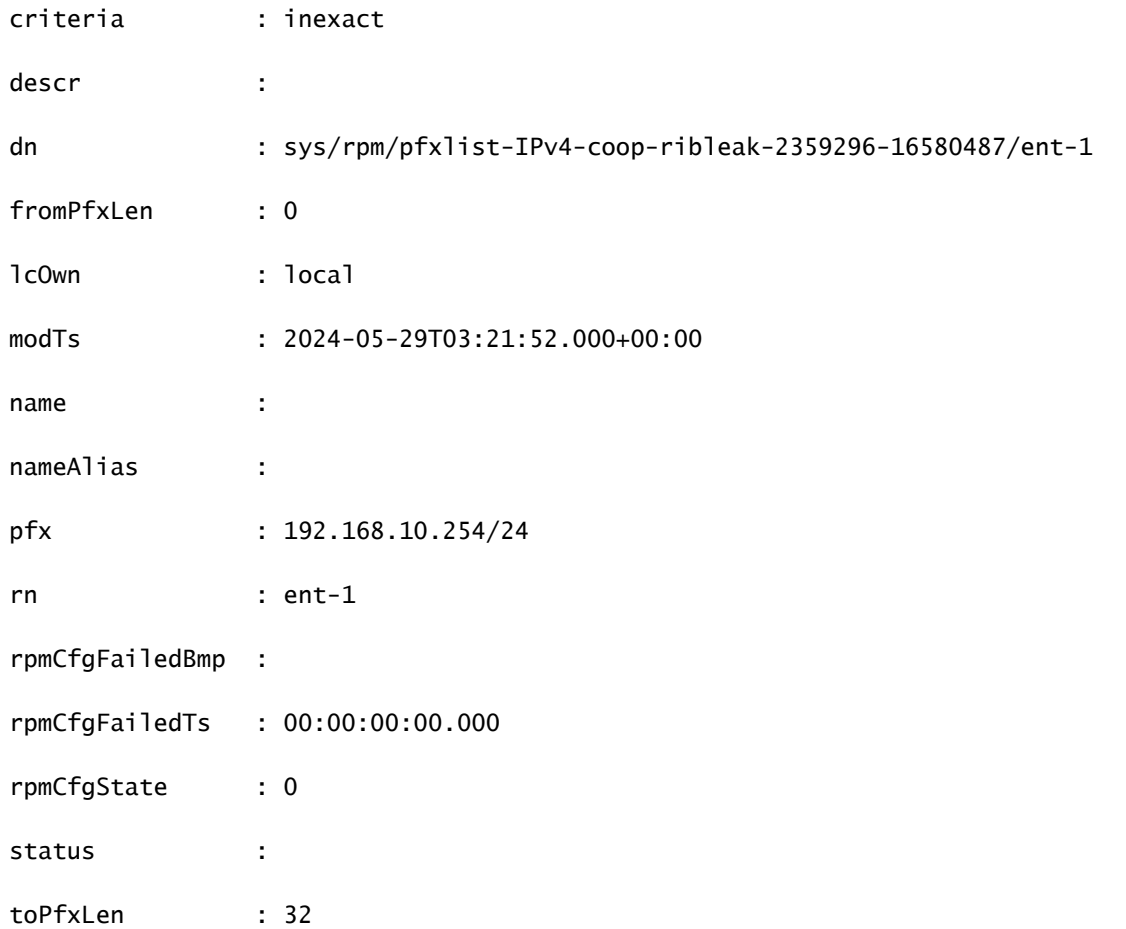

Leaf1#

**moquery -c bgpInterLeakP:**

This MO is a protocol Route leak policy defining the distribution of routes from one protocol to anothe # bgp.InterLeakP

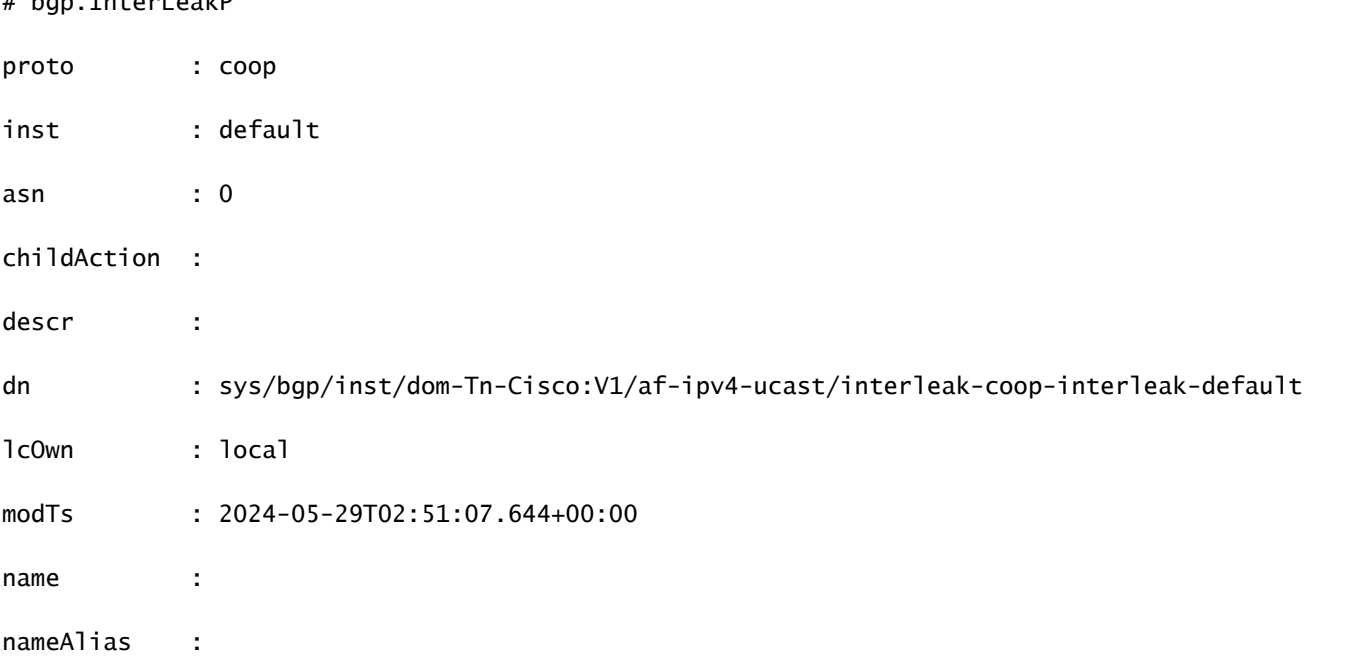

rn : interleak-coop-interleak-default

rtMap : exp-ctx-coop-bgp-2359296

scope : inter

status

# 로그 위치 및 명령

/var/sysmgr/tmp\_logs/coop\_trace.bl

CPU/메모리 통계

crash/core 파일.

CPU가 높은 경우 리프/스파인의 "top -H" 출력

Cli 출력 및 show\_Tech 위

# 호스트 경로 컨피그레이션 지침 및 제한 알림

- 브리지 도메인이 내부 유출을 위해 구성된 동일한 서브넷이 있는 EPG에 연결된 경우 EPG 서 브넷의 "Advertised Externally(외부에 광고됨)" 플래그를 활성화해야 합니다.
- 호스트 경로 알림 기능은 2세대 스위치 이상에서 지원됩니다(Cisco Nexus N9K 스위치, 스위 치 모델 이름 끝에 "EX", "FX" 또는 "FX2"가 있음(예: N9K-93108TC-EX)).
- BD에서 PIMv4(Protocol-Independent Multicast, 버전 4) 및 Advertise Host 경로를 활성화하는 것은 지원되지 않습니다.
- EP가 에이징되거나 데이터베이스에서 제거되면 호스트 경로가 Border Leaf에서 철회됩니다.
- EP가 SITE 또는 POD에서 이동될 경우, 호스트 경로는 첫 번째 SITE/POD에서 철회되고 새 POD/SITE에서 광고되어야 합니다.
- BD 서브넷의 특정 BD에서 학습된 EP는 동일한 POD의 경계 리프에 있는 L3out에서 광고됩 니다.
- EP는 Border Leaf를 통해 로컬 POD에서만 호스트 경로로 광고됩니다.
- 호스트 경로는 한 POD에서 다른 POD로 광고되지 않습니다.
- 원격 리프의 EP/호스트 경로는 기본 POD 또는 다른 POD의 Border Leaf 스위치를 통해 광고 되지 않습니다.
- 기본 POD의 EP/호스트 경로는 동일한 POD 또는 다른 POD의 Remote Leaf 스위치에서 L3out을 통해 알려지지 않습니다.
- BD 서브넷에는 Advertise Externally(외부에서 알림) 옵션이 활성화되어 있어야 합니다.
- BD는 L3out에 연결되거나 L3out에 BD 서브넷과 일치하는 명시적 경로 맵이 구성되어 있어야 합니다.
- 지정된 BD의 EPG와 L3out의 외부 EPG 사이에 계약이 있어야 합니다.

이 번역에 관하여

Cisco는 전 세계 사용자에게 다양한 언어로 지원 콘텐츠를 제공하기 위해 기계 번역 기술과 수작업 번역을 병행하여 이 문서를 번역했습니다. 아무리 품질이 높은 기계 번역이라도 전문 번역가의 번 역 결과물만큼 정확하지는 않습니다. Cisco Systems, Inc.는 이 같은 번역에 대해 어떠한 책임도 지지 않으며 항상 원본 영문 문서(링크 제공됨)를 참조할 것을 권장합니다.